**TRƯỜNG ĐẠI HỌC KHOA HỌC – ĐẠI HỌC HUẾ**

# **BẢN THUYẾT MINH SẢN PHẨM DỰ THI**

**CUỘC THI LẬP TRÌNH DÀNH CHO HỌC SINH TRUNG HỌC PHỔ THÔNG VÀ SẢN PHẨM SÁNG TẠO CÔNG NGHỆ THÔNG TIN DÀNH CHO SINH VIÊN CAO ĐẲNG, ĐẠI HỌC NĂM 2024 (HUE-ICT CHALLENGE-2024)**

**Tên sản phẩm:**

**XÂY DỰNG NỀN TẢNG QUẢN LÝ GIÁO DỤC TRỰC TUYẾN**

**Lĩnh vực**: Phần mềm

**Tác giả/nhóm tác giả:**

1. Lê Quang Phước

*Huế, ngày 08 tháng 05 năm 2024*

### **I. NỘI DUNG**

### **1. Tên sản phẩm:**

Xây dựng nền tảng quản lý giáo dục trực tuyến.

## **2. Ý tưởng của người dự thi**

Tôi lấy cảm hứng từ nhu cầu ngày càng tăng về học trực tuyến. Tôi đã nghiên cứu các nền tảng hiện có như Coursera, Udemy và nhận thấy một số hạn chế như thiếu tính tương tác và cá nhân hóa. Sản phẩm dự thi của tôi đã tập trung vào giải quyết những vấn đề này bằng cách tăng cường tính tương tác, cá nhân hóa và cải thiện giao diện người dùng.

## **II. MÔ TẢ VỀ SẢN PHẨM**

## **1. Trình bày tính mới, tính sáng tạo của sản phẩm**

Tính mới của sản phẩm nằm ở việc xét duyệt giáo viên và áp dụng một số công nghệ transcript để hỗ trợ người dùng trong việc học các bài giảng

## **2. Các nguyên vật liệu làm ra mô hình, sản phẩm (nếu có)**

Để sử dụng các chức năng và chạy trang web trên máy người dùng, bạn cần cài đặt các công cụ sau:

### **Visual Studio Code:**

 Tải và cài đặt từ trang chính thức của Visual Studio Code: [https://code.visualstudio.com/.](https://code.visualstudio.com/)

## **XAMPP:**

 Tải và cài đặt XAMPP từ trang chính thức: [https://www.apachefriends.org/download.html.](https://www.apachefriends.org/download.html)

### **Node JS:**

 Tải và cài đặt Node JS từ trang chính thức, phiên bản 20.11.0 và npm phiên bản 9.6.4: [https://nodejs.org/en.](https://nodejs.org/en)

## **Cài đặt mã nguồn:**

**Bước 1:** Truy cập vào Github repository tại đây.

**Bước 2:** Clone dự án từ repository về máy của bạn bằng lệnh git clone <url repo>.

**Bước 3:** Di chuyển đến từng thư mục app tương ứng trong dự án và chạy lệnh npm i để cài đặt các dependencies.

**Bước 4:** Sau khi cài đặt xong, tiến hành chạy ứng dụng bằng lệnh npm start.

### ❖ **Ngôn ngữ lập trình:**

**JavaScript**: Sử dụng cho cả backend và frontend nhờ vào tính linh hoạt và khả năng tương thích cao với nhiều nền tảng.

### ❖ **Môi trường phát triển tích hợp (IDE):**

**Visual Studio Code (VSCode)**: Sử dụng để phát triển các thành phần của hệ thống. VSCode cung cấp nhiều tiện ích mở rộng hỗ trợ việc lập trình với JavaScript, Node.js và các ngôn ngữ khác, giúp tối ưu hóa quá trình phát triển và gỡ lỗi.

### ❖ **Quản lý mã nguồn:**

**GitHub**: Nền tảng lưu trữ mã nguồn trực tuyến, giúp quản lý các phiên bản của dự án, hỗ trợ các tính năng như pull requests, issue tracking và code review.

### ❖ **Frameworks:**

**Node.js và Express**: Sử dụng cho backend, giúp xây dựng các ứng dụng web một cách nhanh chóng và hiệu quả. Express là một framework nhẹ, giúp quản lý các tuyến đường và middleware dễ dàng.

### ❖ **Mô hình:**

**MVC (Model-View-Controller)**: Mô hình kiến trúc này được sử dụng để tổ chức cấu trúc mã nguồn của ứng dụng. MVC giúp tách biệt các phần logic của ứng dụng (Model), giao diện người dùng (View), và điều khiển luồng dữ liệu (Controller). Cụ thể:

- ➢ Model: Quản lý dữ liệu và logic nghiệp vụ của ứng dụng. Trong hệ thống này, MySQL được sử dụng để lưu trữ và quản lý dữ liệu.
- ➢ View: Quản lý giao diện người dùng. Template Engine EJS và Bootstrap được sử dụng để tạo các trang web động và giao diện người dùng thân thiện.
- ➢ Controller: Xử lý các yêu cầu của người dùng, tương tác với Model và View để trả về kết quả phù hợp.

#### ❖ **Front-end:**

**Template Engine EJS**: Sử dụng để tạo các trang HTML động từ các template, giúp dễ dàng kết hợp dữ liệu từ backend vào giao diện.

**Bootstrap**: Framework CSS giúp phát triển giao diện nhanh chóng, hỗ trợ responsive design để giao diện hiển thị tốt trên mọi thiết bị.

### ❖ **Cơ sở dữ liệu:**

**MySQL**: Sử dụng để lưu trữ dữ liệu của hệ thống như thông tin học viên, khóa học, tài liệu học tập và tiến độ học tập. MySQL được lựa chọn nhờ vào tính ổn định, hiệu suất cao và hỗ trợ nhiều tính năng quan trọng.

**XAMPP**: Sử dụng làm môi trường phát triển cục bộ, bao gồm Apache, MySQL, PHP và Perl, giúp dễ dàng thiết lập và quản lý các ứng dụng web trong quá trình phát triển.

**StartUML**: Sử dụng để tạo các biểu đồ UML, giúp mô tả và thiết kế hệ thống một cách trực quan và dễ hiểu, hỗ trợ trong việc lên kế hoạch và phát triển hệ thống.

**SaaS**: là một dịch vụ được viết trên nền tảng ứng dụng web nhằm cung cấp các dịch vụ đến cho người dùng có nhu cầu mà không cần phải xây dựng.

**VNPay**: Sử dụng để tích hợp các tính năng thanh toán trực tuyến vào hệ thống, cho phép học viên thanh toán học phí một cách nhanh chóng và tiện lợi.

**Google Cloud Platform (GCP)**: Sử dụng các dịch vụ của GCP để hỗ trợ nhiều tính năng khác nhau:

- ➢ Send-Mail: Sử dụng để gửi email xác nhận đăng ký và thông báo quan trong đến học viên.
- $\triangleright$  Xác thực tài khoản bằng Google: Sử dụng Google OAuth để xác thực người dùng, giúp tăng cường bảo mật và đơn giản hóa quá trình đăng nhập.
- $\triangleright$  Google Video Intelligence API: Sử dụng để phân tích và xử lý video, hỗ trợ các tính năng như trích xuất thông tin từ video học tập.

**VietQR**: Tích hợp để tạo mã QR cho các thanh toán và xác nhận giao dịch, giúp quá trình thanh toán trở nên nhanh chóng và dễ dàng.

**OpenAI Whisper**: Sử dụng dịch vụ của OpenAI để tư động tạo phụ đề cho các video học tập, giúp học viên dễ dàng theo dõi nội dung. Whisper là một

công nghệ AI mạnh mẽ, cho phép chuyển đổi lời nói thành văn bản một cách chính xác và hiệu quả.

Passport: Sử dụng để quản lý xác thực người dùng, hỗ trợ nhiều chiến lược xác thực khác nhau như local, OAuth, và JWT.

#### **3. Cách lắp ráp, cài đặt sản phẩm**

Để sử dụng các chức năng và chay trang web trên máy người dùng, ban cần cài đặt các công cụ sau:

#### **Visual Studio Code:**

 Tải và cài đặt từ trang chính thức của Visual Studio Code: [https://code.visualstudio.com/.](https://code.visualstudio.com/)

#### **XAMPP:**

 Tải và cài đặt XAMPP từ trang chính thức: [https://www.apachefriends.org/download.html.](https://www.apachefriends.org/download.html)

#### **Node JS:**

 Tải và cài đặt Node JS từ trang chính thức, phiên bản 20.11.0 và npm phiên bản 9.6.4: [https://nodejs.org/en.](https://nodejs.org/en)

#### **Cài đặt mã nguồn:**

**Bước 1:** Truy cập vào Github repository tại đây.

https://github.com/LeQuangPhuoc2002/LMS-NodeJS

**Bước 2:** Clone dự án từ repository về máy của bạn bằng lệnh git clone <url\_repo>.

**Bước 3:** Di chuyển đến từng thư mục app tương ứng trong dự án và chạy lệnh npm i để cài đặt các dependencies.

**Bước 4:** Sau khi cài đặt xong, tiến hành chạy ứng dụng bằng lệnh npm start.

### **4. Nguyên tắc hoạt động, vận hành của sản phẩm dự thi**

Sau đây là giới thiệu về các chức năng chính, workflow của ứng dụng:

### **4.1. Giáo viên đăng ký vào hệ thống và quản lý khóa học**

Ở màn hình đăng nhập giáo viên click vào đăng ký

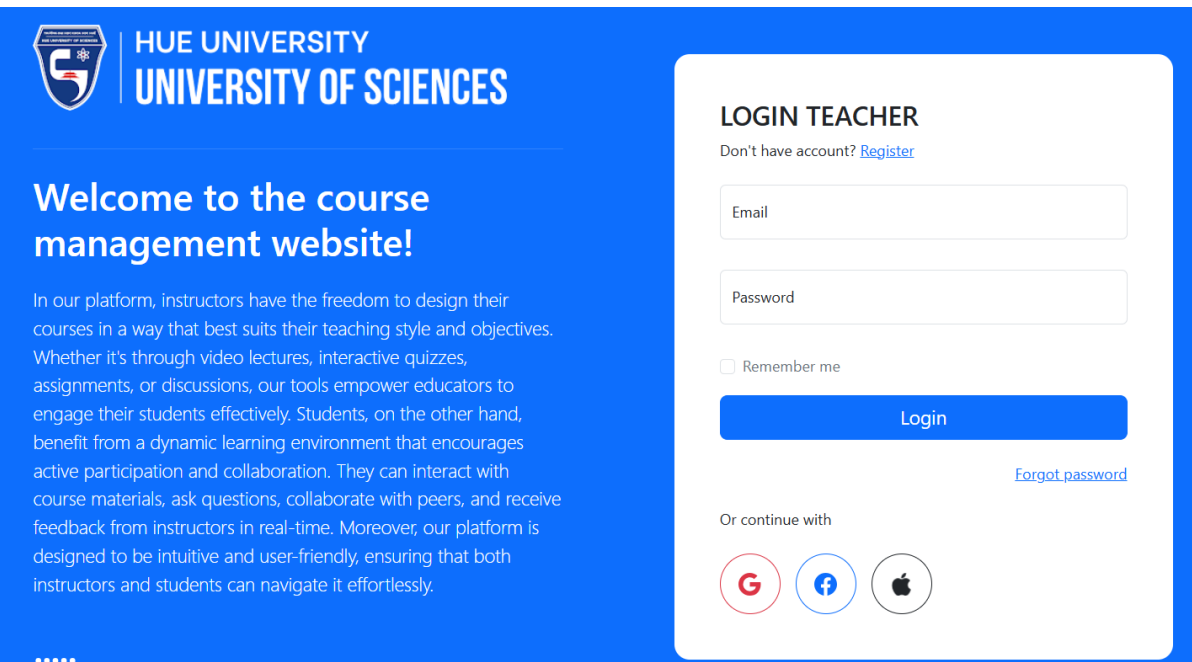

## Nhập thông tin email để gửi mã code

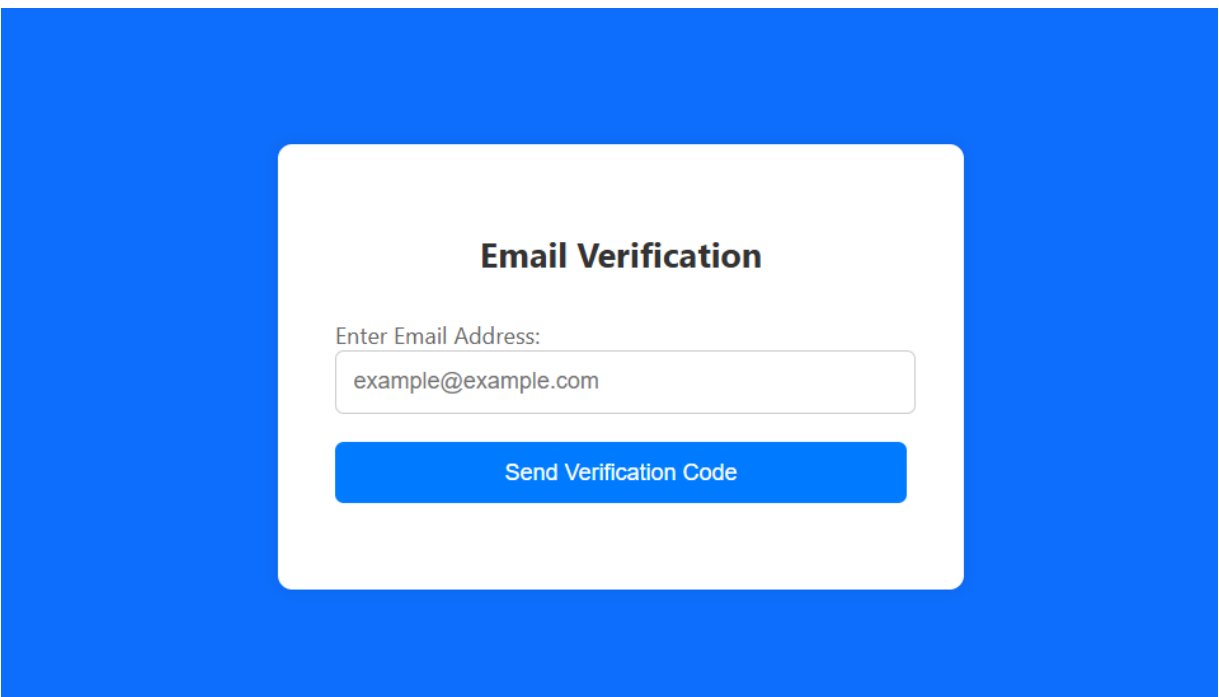

# Nhập mã code vừa được gửi vào email

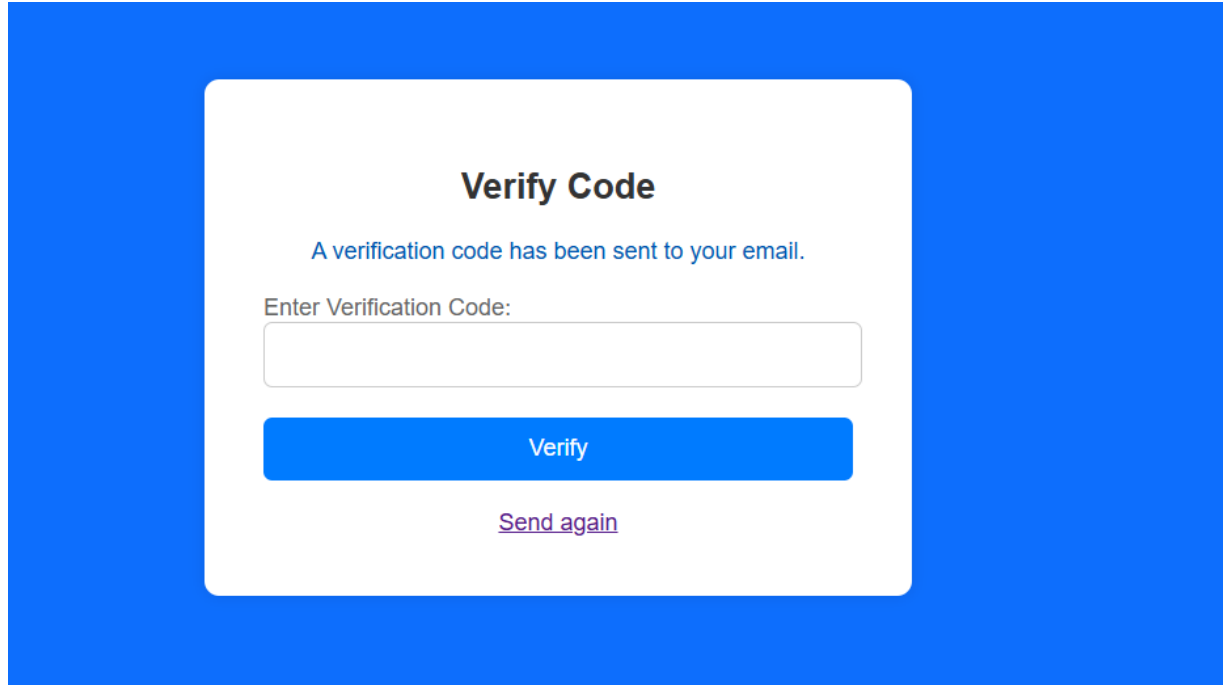

## Nhập thông tin giáo viên

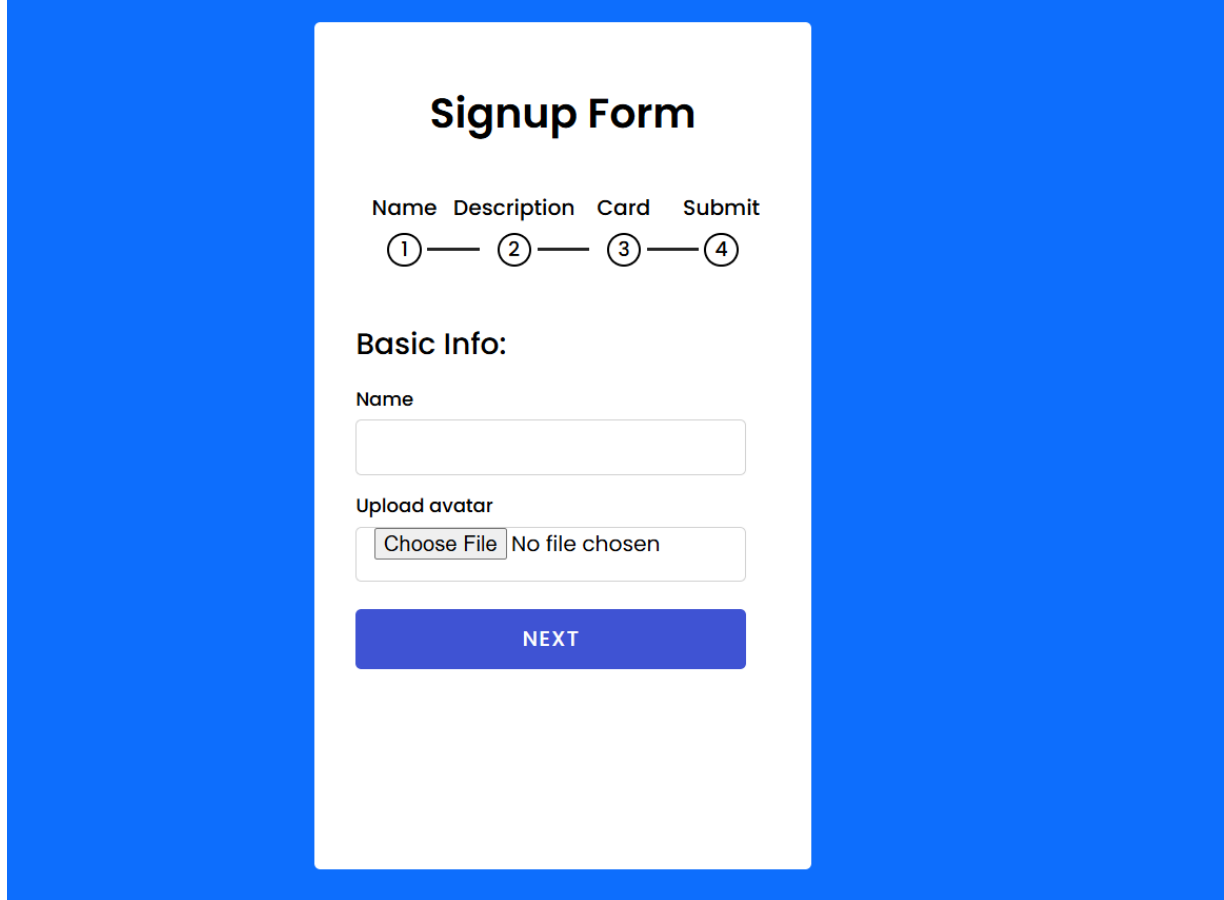

Quản lý khóa học

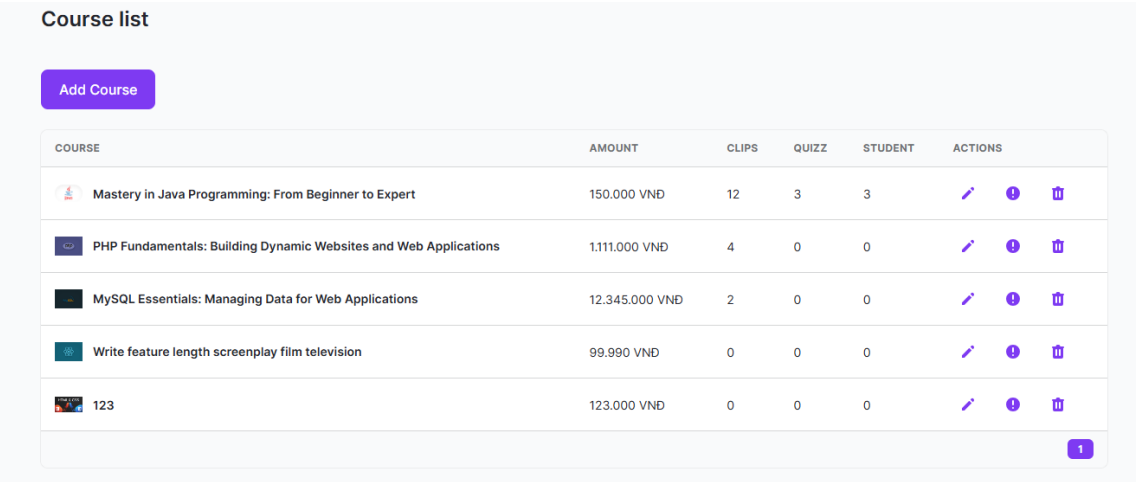

## Quản lý quảng cáo

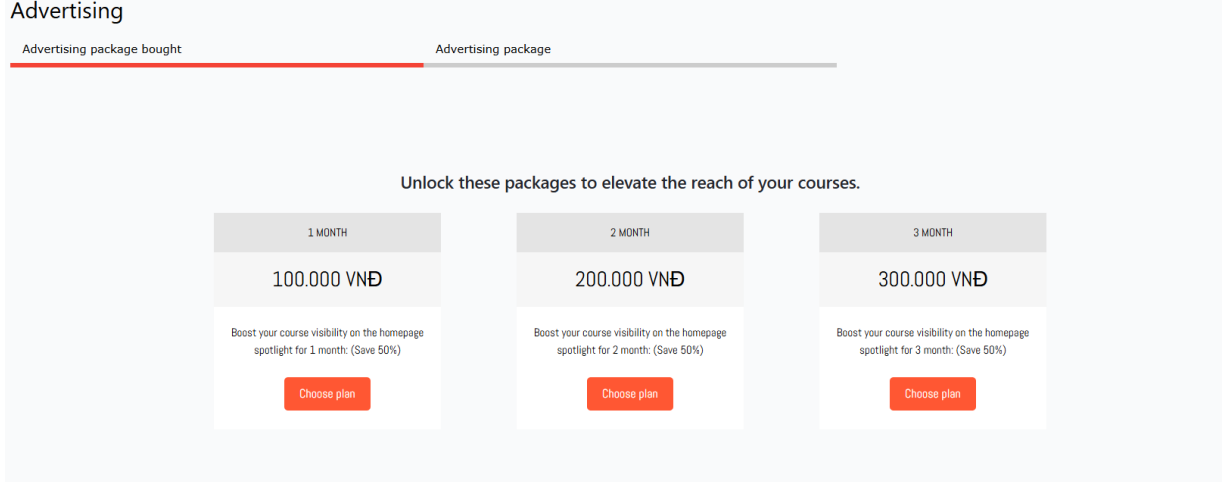

## Các gói quảng cáo đã mua

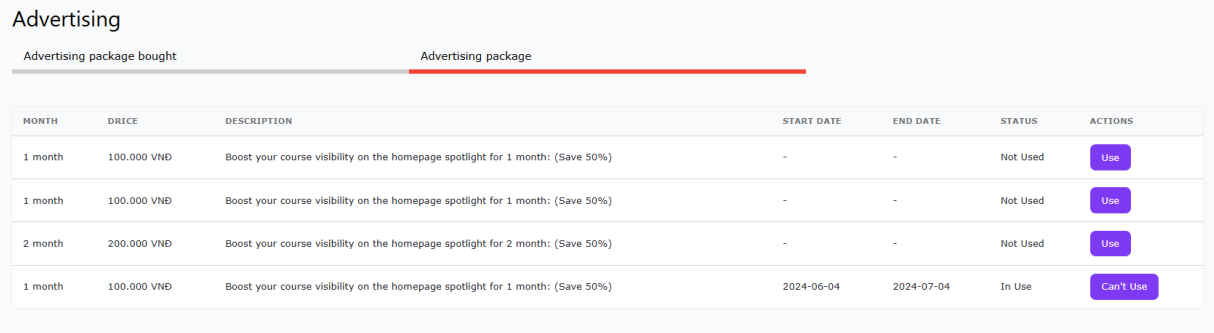

## **4.2 Học viên mua và học khóa học:**

Học viên tìm và chọn mua khóa học

![](_page_9_Picture_0.jpeg)

#### Mastery In Java Programming: From Beginner To Expert

The Java course is a comprehensive learning experience designed to introduce participants to the Java programming language. Through a series of struct...

#### **Read more**

#### **Playlist Videos**

0%

![](_page_9_Picture_5.jpeg)

Học viên học các bài giảng

va

![](_page_10_Picture_61.jpeg)

## Học viên làm bài trắc nhiệm

![](_page_10_Picture_62.jpeg)

## **5. Khả năng ứng dụng của sản phẩm**

Ứng dụng trong việc học viên học các khóa học một cách trực tuyến và giáo viên có thể đăng tải các bài giảng của mình.

### **6. Hiệu quả đạt được của sản phẩm**

Tôi đã thành công trong việc xây dựng một hệ thống có khả năng quản lý các khóa học, tài liệu giảng dạy, bài tập một cách linh hoạt và hiệu quả. Hệ thống cũng hỗ trợ tính năng tương tác giữa sinh viên và giảng viên thông qua các công cụ như hỗ trợ học tập cá nhân.

### **7. Các tài liệu khác và địa chỉ đăng tải sản phẩm**

Link github: https://github.com/LeQuangPhuoc2002/LMS-NodeJS

### **8. Cam kết về bản quyền sản phẩm**

Sản phẩm chưa từng được công bố hoặc tham gia trong bất kỳ cuộc thi nào.

Sản phẩm đúng bản quyền của sinh viên dự thi, trường hợp có sử dụng mã nguồn mở phải tuân thủ các yêu cầu của giấy phép mã nguồn mở của các tổ chức, cá nhân phát hành mã nguồn mở.